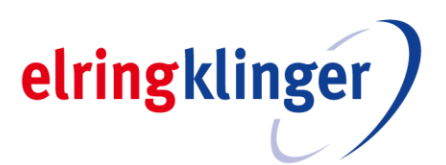

# **Ausübung des Auskunfts-, Rede- und Antragsrechts in der virtuellen Hauptversammlung**

Elektronisch zugeschaltete Aktionäre<sup>1</sup> haben ein Rede-, ein Antrags- und ein Auskunftsrecht in der Hauptversammlung. Ein Auskunftsverlangen darf Bestandteil eines Redebeitrags sein. Eine Einreichung von Fragen im Vorfeld der Hauptversammlung ist nicht möglich.

Das Auskunfts-, Rede- und Antragsrecht kann bei der virtuellen Teilnahme an der Hauptversammlung von ordnungsgemäß angemeldeten Aktionären selbst oder deren Bevollmächtigten ausschließlich mittels Videozuschaltung (mit Hilfe von Webcam und Mikrofon) ausgeübt werden. Voraussetzung ist, dass der Aktionär, der von seinen Rechten Gebrauch machen will, dies über die im InvestorPortal vorgesehene Schaltfläche anzeigt. Dies ist ausschließlich am Tag der Hauptversammlung, 16. Mai 2024 ab 09:30 Uhr (MESZ) bis zu dem vom Versammlungsleiter festgelegten Zeitpunkt möglich.

Wollen Aktionäre oder ihre Bevollmächtigten ihre Frage(n) mittels Videozuschaltung in der Hauptversammlung stellen, so muss dies im InvestorPortal während der Hauptversammlung über die Schaltfläche "Wortmeldung / Antrag" der Gesellschaft mitgeteilt werden. Es wird gebeten, möglichst frühzeitig nach Eröffnung der Hauptversammlung ein etwaiges Interesse an einer Videozuschaltung über das InvestorPortal anzumelden.

Jeder Aktionär ist berechtigt, in der Hauptversammlung zu jedem Punkt der Tagesordnung zu sprechen sowie Gegenanträge, Wahlvorschläge und Anträge zum Verfahren zu stellen. Der Zeitpunkt, bis zu dem eine Antragstellung für einen Redebeitrag über das InvestorPortal möglich ist, wird im Laufe der virtuellen Hauptversammlung vom Vorsitzenden festgelegt und rechtzeitig angekündigt. Hierfür ist im InvestorPortal die Schaltfläche "Wortmeldung / Antrag" vorgesehen. Dabei ist der entsprechende Button "+ Wortmeldung" oder "+ Antrag" auszuwählen.

Im sich jeweils öffnenden Fenster bitten wir, eine E-Mail-Adresse und eine Telefonnummer einzutragen. Diese Felder sind verpflichtend und werden zur ordnungsgemäßen technischen Prüfung im Falle von Rückfragen benötigt. Für weitere Hinweise zur Wortmeldung bzw. zum Antrag steht ein Freitextfeld zur Verfügung. Durch Drücken des Buttons "Absenden" erfolgt die Anmeldung zur Wortmeldung/zum Antrag.

Nach Aufnahme der Wortmeldung durch den Medienkoordinator erscheint im Webcast-Fenster des InvestorPortals ein Pop-up. Mit der Meldung in diesem Fenster wird der Teilnehmer darüber informiert, dass er nun den virtuellen Warteraum betreten kann. Der Beitritt erfolgt durch Anklicken der Schaltfläche "Studio betreten". Gegebenenfalls erfordert die Browser-Anwendung Ihres Endgerätes eine Bestätigung zum Zugriff auf Webcam und/oder Mikrofon.

Nach Bestätigung werden Aktionäre/ihre Bevollmächtigten im virtuellen Aktionärswarteraum der Hauptversammlung begrüßt. Im Weiteren wird überprüft, ob die Bild- und Tonübertragungsqualitäten für eine Videozuschaltung zur Übertragung in der Hauptversammlung ausreichend sind. Bitte verweilen Sie im virtuellen Warteraum, bis sich der Operator bei Ihnen meldet.

<sup>1</sup> Aus Gründen der sprachlichen Vereinfachung wird auf die Verwendung genderspezifischer Sprachformen verzichtet. Personenbezeichnungen beziehen sich auf alle Personen ungeachtet ihres Geschlechts.

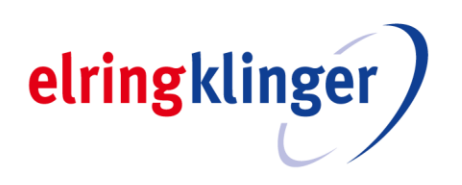

Nach der erfolgreichen Prüfung der Funktionsfähigkeit werden Sie, sobald der Versammlungsleiter Sie namentlich aufruft, live in die Hauptversammlung zugeschaltet. Nachdem Ihnen der Versammlungsleiter das Wort übergibt, können Sie mit Ihrem Redebeitrag beginnen. Der Live-Auftritt beginnt.

Technische Voraussetzung für eine Videozuschaltung sind eine stabile Internetverbindung und ein internetfähiges Endgerät mit einer ausreichenden Übertragungsgeschwindigkeit sowie eine funktionsfähige Webcam und ein Mikrofon. Verwenden Sie nach Möglichkeit ein Netzwerkkabel (LAN-Verbindung). Zur Sicherung der Übertragungsqualität sollten nach Möglichkeit alle weiteren Anwendungen geschlossen werden, die bandbreiten- und datenintensiv sind. Bitte beachten Sie, dass keine weitere Anwendung geöffnet ist, welche auf Ihre Kamera bzw. auf Ihr Mikrofon zugreift (MS Teams, zoom, etc.). Für die Audioqualität kann ein Headset hilfreich sein. Zugelassen sind alle gängigen Internet-Browser in der aktuellen Softwareversion, z.B. Google Chrome, Microsoft Edge, Safari und Mozilla Firefox. Im Browser müssen Kamera und Mikrofon freigeschaltet sein.

Bitte beachten Sie, dass es bei einer Zuschaltung über eine aktive VPN-Verbindung (virtuelles privates Netzwerk) zu einer verminderten Übertragungsqualität Ihres Live-Auftritts kommen kann.

Sollte nach Prüfung festgestellt werden, dass die technischen Voraussetzungen für die Videozuschaltung nicht ausreichend sind bzw. die Funktionsfähigkeit nicht sichergestellt ist, behält sich die Gesellschaft vor, den Redebeitrag, die Frage bzw. den Antrag zurückzuweisen.

Die Videozuschaltung ist nur zulässig, wenn der Aktionär selbst bzw. sein Bevollmächtigter darin zu sehen sind und sprechen.

## **Für einen erfolgreichen Live-Auftritt beachten Sie bitte folgende Punkte:**

### UMGEBUNG

Im besten Fall haben Sie einen Raum für sich allein, in welchem Sie Fenster und Türen schließen können, um Störgeräusche zu minimieren. Stellen Sie Ihr Mobiltelefon während Ihres Redebeitrags auf stumm und beenden Sie Programme, die Sie ggf. durch Push-Nachrichten von Ihrem Live-Auftritt ablenken könnten.

#### **AUSLEUCHTUNG**

Achten Sie darauf, dass Sie nach Möglichkeit nur Lichtquellen nutzen, die Sie direkt von vorne oder aus einem leicht seitlichen Winkel anstrahlen.

#### KAMERA

Sie sollten mittig und groß im Bild platziert sein, sodass Ihr Kopf und Oberkörper zu sehen sind und Sie frontal in die Kamera schauen. Das Kamerabild sollte möglichst im Querformat sein.

#### KLEIDUNG

Tragen Sie neutrale, schlichte Kleidung und vermeiden Sie Muster, wie z. B. karierte Hemden wegen des etwaigen Moiré-Effekts (Flimmern).